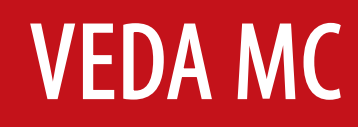

**Руководство по эксплуатации**

# Ввод в эксплуатацию преобразователя частоты **VEDA VFD VF-51**

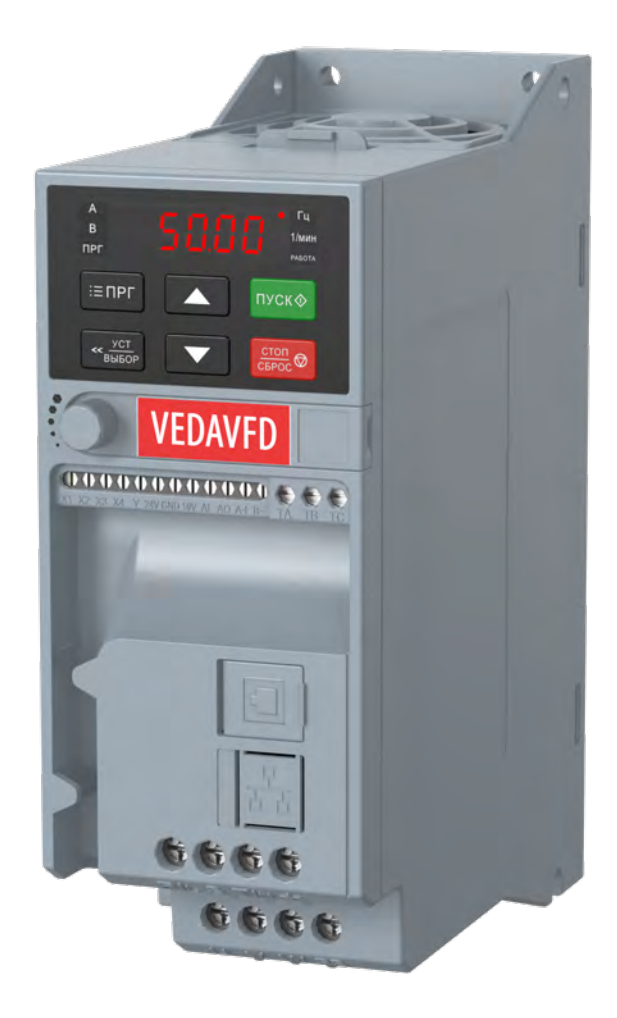

# **Содержание**

# [Общая информация о преобразователе частоты VF-051 с трехфазным асинхронным двигателем](#page-2-0)

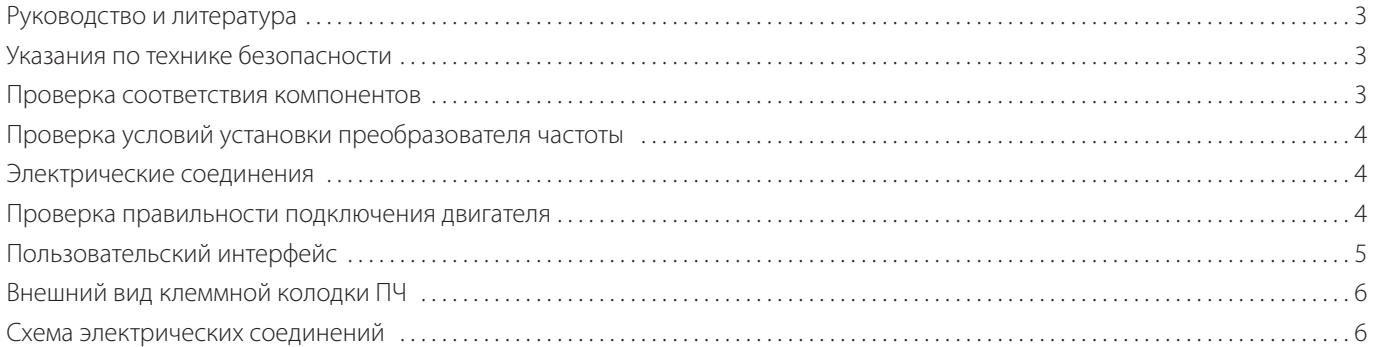

## [Ввод в эксплуатацию](#page-6-0)

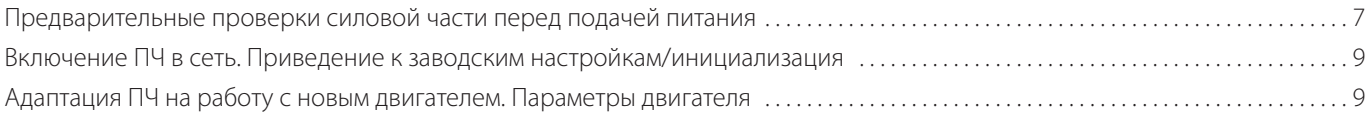

## [Основные принципы управления](#page-10-0)

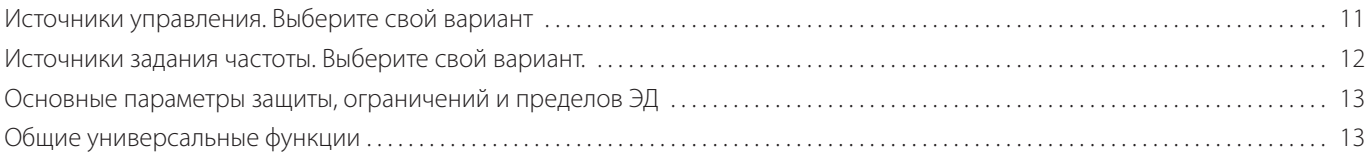

## [Примеры применений](#page-14-0)

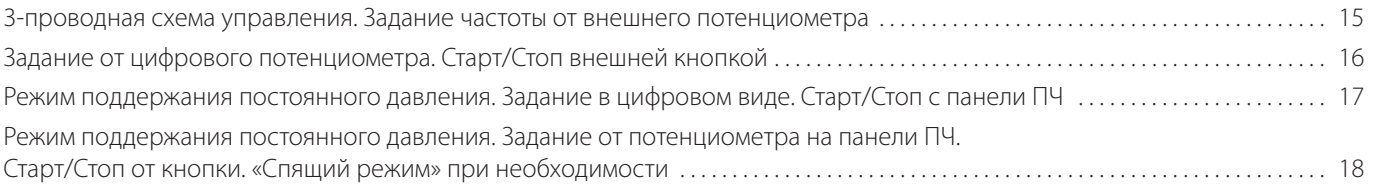

## <span id="page-2-0"></span>**Общая информация о преобразователе частоты VF-51 с трехфазным асинхронным двигателем**

В руководстве представлен алгоритм подключения и настройки преобразователя частоты VEDA VFD VF-51 для работы с трехфазным асинхронным двигателем.

#### **Руководство и литература**

Перед установкой и запуском преобразователя частоты внимательно ознакомьтесь с «Инструкцией по эксплуатации преобразователя частоты VEDA VFD VF-51». Данное руководство не заменяет собой инструкцию по эксплуатации.

#### **Указания по технике безопасности**

- Прикосновение к токоведущим частям может привести к смертельному исходу, даже если оборудование отключено от сети. Убедитесь, что отключены другие входы напряжения (подключение промежуточной цепи постоянного тока), отсоединен кабель электродвигателя. Имейте в виду, что высокое напряжения в цепи постоянного тока может сохраняться, даже если светодиоды погасли. Прежде чем прикасаться к потенциально опасным токоведущим частям приводов всех типоразмеров — от A1 до A4, подождите не менее пяти минут.
- Преобразователь частоты должен быть заземлен надлежащим образом.
- Кнопка «Стоп» на пульте оператора не выполняет функции защитного выключателя. Она не отключает преобразователь частоты от сети.

#### **Проверка соответствия компонентов**

- 1. Сверьте кодовый номер преобразователя с тем, который был заказан, согласно таблице ниже.
- 2. Убедитесь, что входное напряжение, указанное на преобразователе частоты, совпадает с напряжением питающей сети, к которой планируется подключение. В случае если напряжение питающей сети ниже входного напряжения ПЧ, то устройство будет работать с пониженными характеристиками или будет работать с ошибкой.

#### **Подключение устройства к питающей сети с напряжением, превышающим входное напряжение преобразователя, указанное на информационной табличке, не допускается!**

- 3. Проверьте, что номинальное напряжения электродвигателя не превышает выходного значения напряжения преобразователя частоты. Номинальное напряжение электродвигателя в большинстве случаев определяется схемой соединения, поэтому убедитесь, подключен двигатель звездой или треугольником и какие значения напряжения соответствуют данной схеме подключения (указано на табличке двигателя).
- 4. Номинальный ток двигателя в большинстве случаев не должен превышать номинальный выходной ток преобразователя частоты, в противном случае привод не сможет развить номинальный момент.

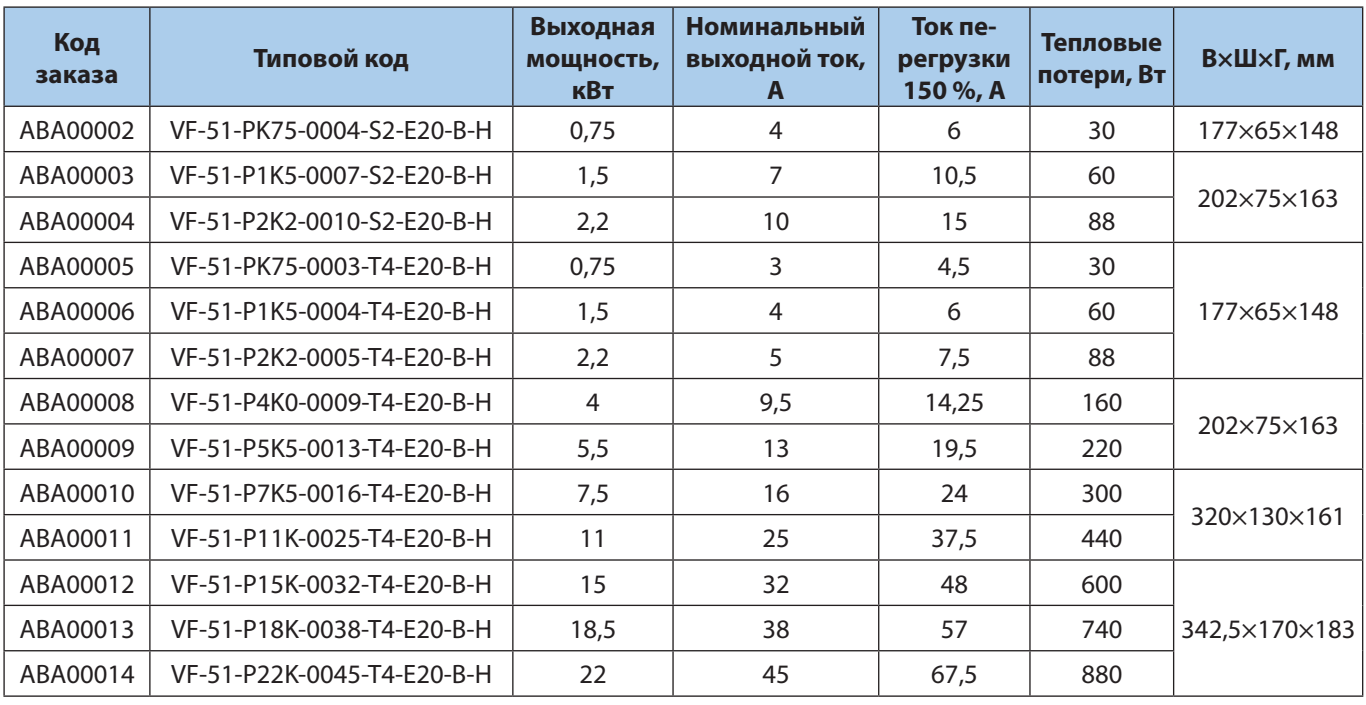

#### <span id="page-3-0"></span>**Проверка условий установки преобразователя частоты**

- 1. Внешние условия должны соответствовать степени защиты корпуса стандартное исполнение преобразователя IP20 не защищает от попадания пыли или капель жидкости внутрь устройства. Убедитесь, что возле вентиляторов чисто, нет пыли и грязи.
- 2. Место установки должно быть сухим (максимальная относительная влажность воздуха 95 % без конденсации).
- 3. Рабочая температура окружающей среды –10…+50 °С. При температуре свыше +40 °С работа будет происходить с пониженными характеристиками. Не рекомендуется эксплуатировать ПЧ при температурах ниже –10 °С и свыше +50 °С, так как это может привести к сокращению срока службы изделия.
- 4. Максимальная высота установки устройства над уровнем моря для работы без снижения характеристик 1000 м.
- 5. Проверьте условия вентиляции преобразователя частоты. Допускается монтаж преобразователей стенка к стенке, однако обязательно должно быть предусмотрено воздушное пространство 150 мм сверху/снизу устройства.

#### **Электрические соединения**

1. К преобразователю частоты можно подключать кабели сети/двигателя/заземления согласно таблице ниже.

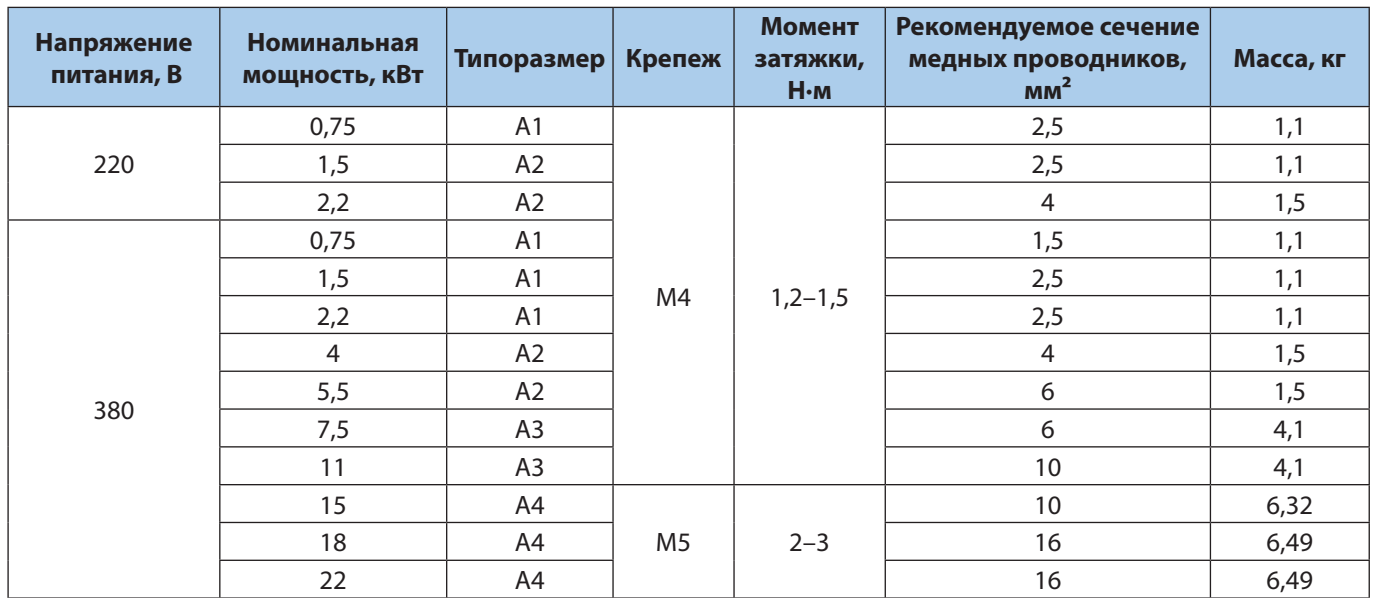

2. Каждый привод должен быть заземлен индивидуально. Длина линии заземления должна быть минимальной. Рекомендуемое сечение заземляющих кабелей 4 мм<sup>2</sup> (А1, А2 и А3) и 16 мм<sup>2</sup> (А4).

#### **При монтаже прежде всего подключают провод заземления!**

- 3. Необходимо установить входной автоматический выключатель. Марку выключателя уточняйте в руководстве.
- 4. Раздельные кабель-каналы должны использоваться для входных силовых кабелей, выходных силовых кабелей и кабелей управления.
- 5. Для выполнения требований по ЭМС используйте экранированные кабели. Обеспечьте защиту кабелей управления от электромагнитных помех.
- 6. Проверьте правильность подсоединения входных (клеммы L, N для однофазной сети и R, S, T для трехфазной) и выходных силовых проводов (клеммы U, V, W).

#### **Проверка правильности подключения двигателя**

- 1. Максимальная длина экранированного моторного кабеля составляет 100 м, неэкранированного более 100 м с понижением частоты ШИМ (до 2 кГц).
- 2. В силовую цепь между приводом и двигателем не должно быть подключено конденсаторных батарей для компенсации реактивной мощности.
- 3. Двухскоростные двигатели, двигатели с фазным ротором и двигатели, которые раньше пускались по схеме Y–Δ, должны быть постоянно включены по одной рабочей схеме и на одну скорость.
- <span id="page-4-0"></span>4. Если есть контактор или рубильник в цепи между приводом и двигателем, то на привод должен приходить согласующий сигнал о его положении. Не допускается разрывать цепь контактором при работающем от ПЧ двигателе.
- 5. В случае если двигатель оснащен принудительной вентиляцией, должно быть предусмотрено ее включение при работе двигателя.

## **Пользовательский интерфейс**

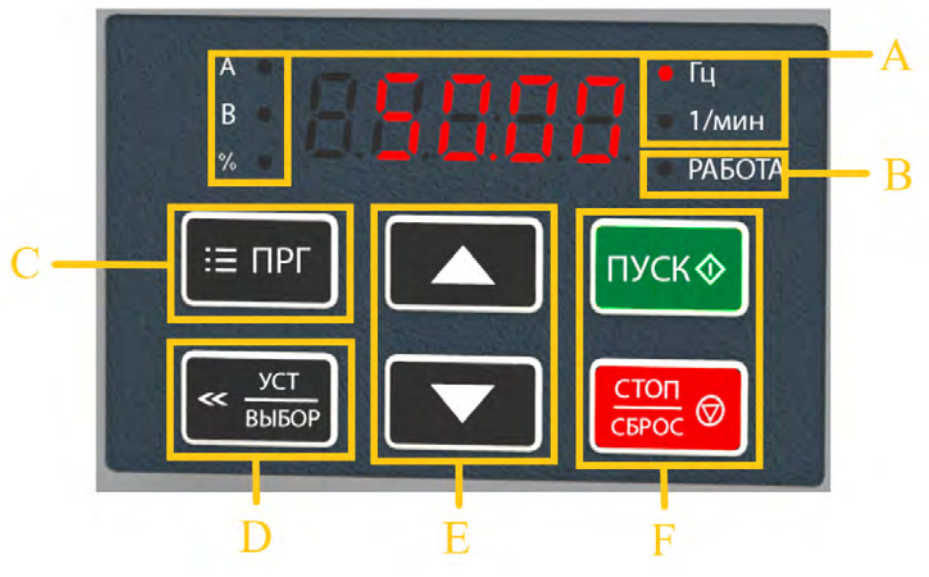

*Панель управления преобразователя частоты*

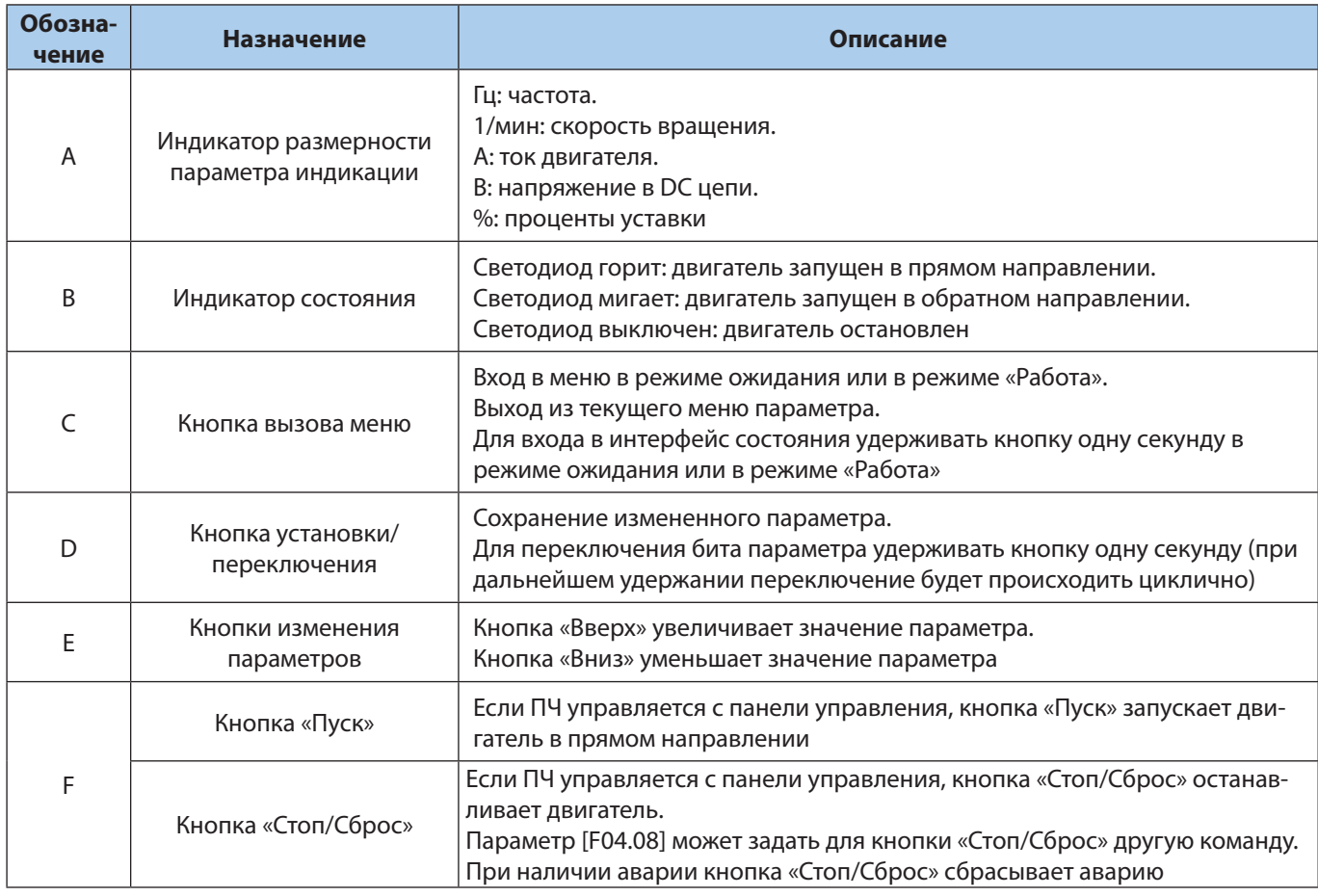

#### <span id="page-5-0"></span>**Внешний вид клеммной колодки ПЧ**

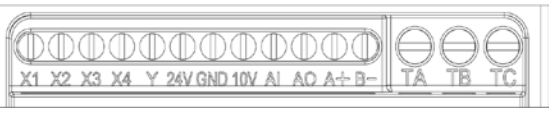

*ПЧ мощностью 0,4–5,5 кВт*

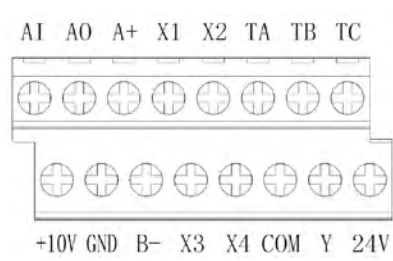

*ПЧ мощностью 7,5–22 кВт* 

#### **Схема электрических соединений**

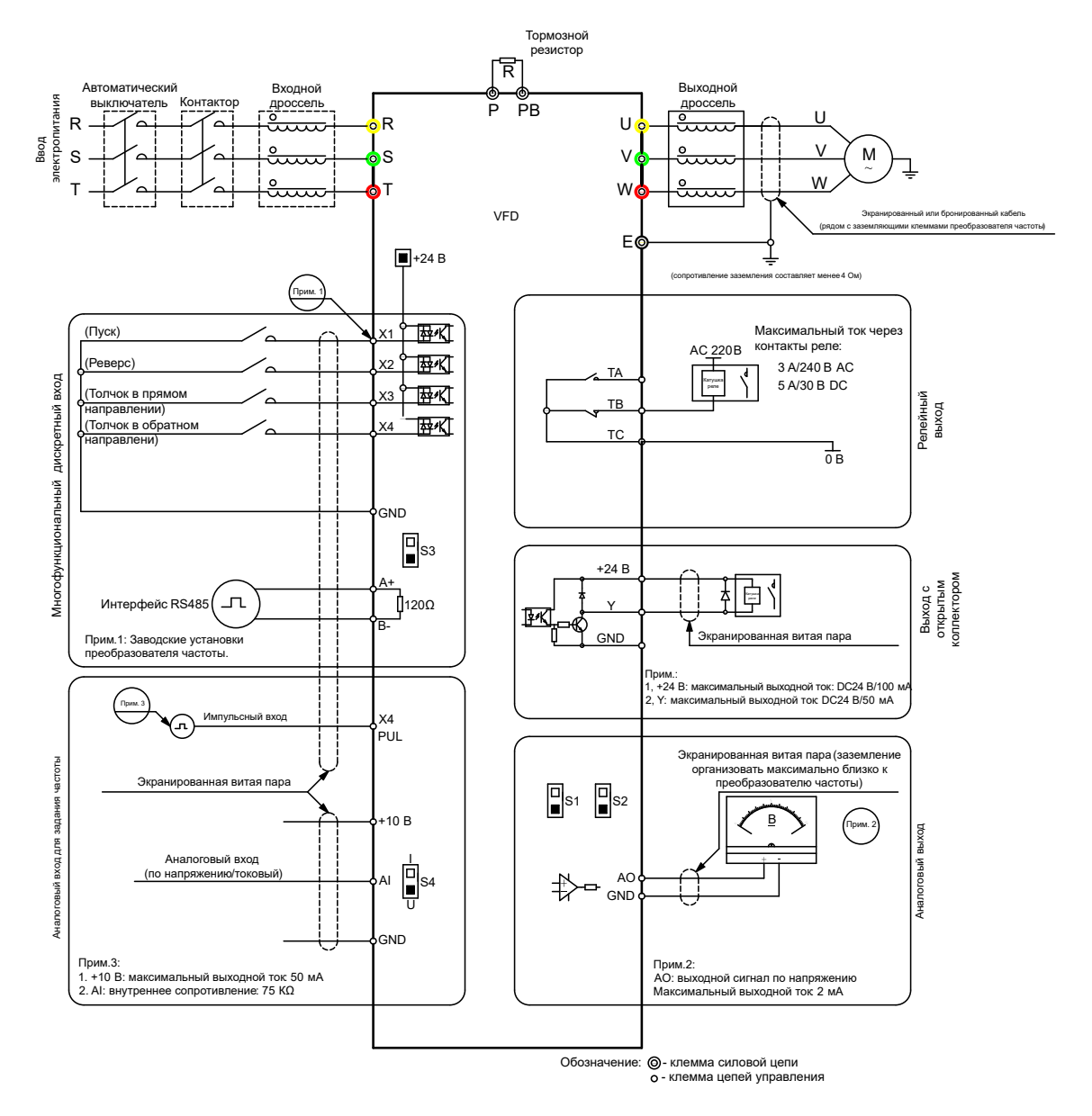

## <span id="page-6-0"></span>**Ввод в эксплуатацию**

#### **Предварительные проверки перед первой подачей питания и сервисная диагностика силовой части**

Данные рекомендации актуальны для ПЧ мощностью 7,5–22 кВт.

Порядок проведения статических испытаний выпрямительного модуля для проверки первого набора выпрямительных диодов.

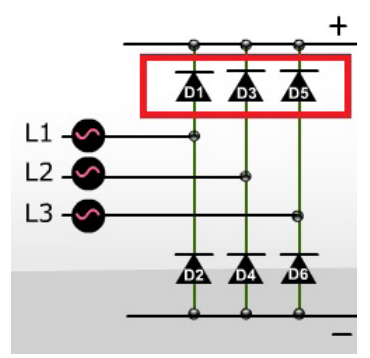

## Шаг 1.

Подсоедините отрицательный щуп мультиметра к шине постоянного тока +.

#### Шаг 2.

Подсоедините положительный щуп мультиметра к входным разъемам R, S, T. Мультиметр должен показывать диодный перепад на уровне около 0,5 В на всех трех клеммах.

#### Шаг 3.

Подсоедините положительный щуп мультиметра к шине постоянного тока +.

#### Шаг 4.

Подсоедините отрицательный щуп мультиметра к входным разъемам R, S, T. Мультиметр должен показывать бесконечность на всех трех клеммах.

Последовательность проведения статических испытаний модуля для проверки второго набора выпрямительных диодов.

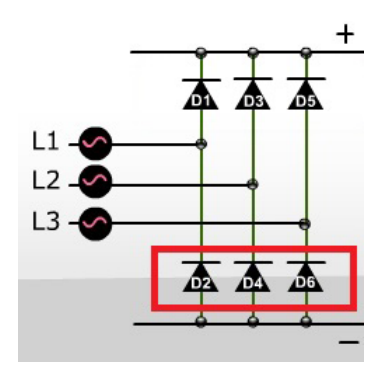

#### Шаг 5.

Подсоедините положительный щуп мультиметра к шине постоянного тока –.

## Шаг 6.

Подсоедините отрицательный щуп мультиметра к входным разъемам R, S, T. Мультиметр должен показывать диодный перепад на уровне около 0,5 В на всех трех клеммах.

## Шаг 7.

Подсоедините отрицательный щуп мультиметра к шине постоянного тока –.

## Шаг 8.

Подсоедините положительный щуп мультиметра к входным разъемам R, S, T. Мультиметр должен показывать бесконечность на всех трех клеммах.

Последовательность проведения статических испытаний IGBT-модуля с целью проверки первого набора транзисторов.

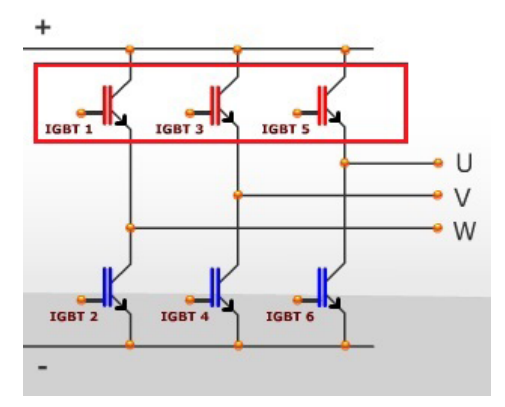

## Шаг 9.

Подсоедините положительный щуп мультиметра к шине постоянного тока +.

## Шаг 10.

Подсоедините отрицательный щуп мультиметра к входным разъемам U, V, W. Мультиметр должен показывать бесконечность на всех трех клеммах.

#### Шаг 11.

Подсоедините отрицательный щуп мультиметра к шине постоянного тока +.

#### Шаг 12.

Подсоедините положительный щуп мультиметра к входным разъемам U, V, W. Мультиметр должен показывать диодный перепад на уровне около 0,45 вольта на всех трех клеммах.

Последовательность проведения статических испытаний IGBT-модуля с целью проверки второго набора транзисторов.

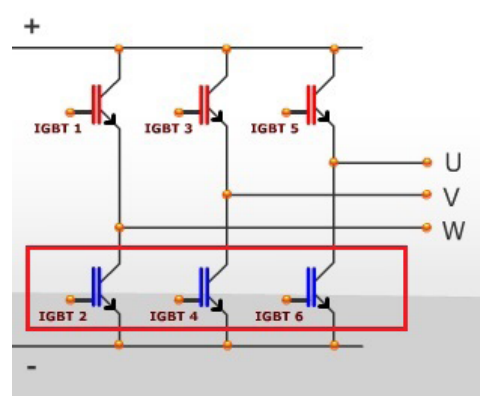

#### Шаг 13.

Подсоедините отрицательный щуп мультиметра к шине постоянного тока –.

#### Шаг 14.

Подсоедините положительный щуп мультиметра к входным разъемам U, V, W. Мультиметр должен показывать бесконечность на всех трех клеммах.

#### Шаг 15.

Подсоедините положительный щуп мультиметра к шине постоянного тока –.

## Шаг 16.

Подсоедините отрицательный щуп мультиметра к входным разъемам R, S, T. Мультиметр должен показывать диодный перепад на уровне около 0,45 В на всех трех клеммах.

#### <span id="page-8-0"></span>**Включение ПЧ в сеть. Приведение к заводским настройкам/инициализация**

**Внимание!** Данную процедуру рекомендуется проводить перед началом работ по параметрированию преобразователя частоты, если не вносятся изменения в существующую программу, а осуществляется настройка на новое применение, либо нет сведений о ранее введенных параметрах.

**Внимание!** После инициализации преобразователя частоты, сведения о ранее введенных параметрах будут потеряны. Если в дальнейшем программа преобразователя будет востребована — ее рекомендуется сохранить.

Инициализация преобразователя VF-51 производится через меню параметров. В параметре F00.03 следует установить значение 22. Возможные варианты инициализации:

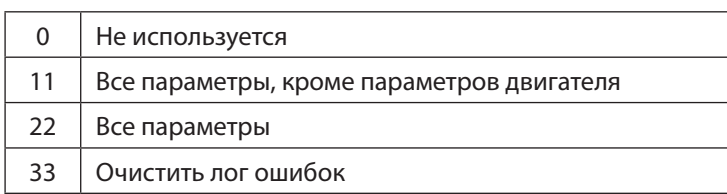

После выполнения инициализации в параметры преобразователя запишутся заводские установки. На дисплее во время инициализации отобразится слово «Save».

#### **Адаптация ПЧ на работу с новым двигателем. Параметры двигателя**

Параметры двигателя установлены в ПЧ по умолчанию под типовой двигатель на номинальные параметры ПЧ. В подавляющем большинстве случаев (типовая частота АД 50 Гц, напряжение 400 В) данные совпадут, и ПЧ будет работать с АД. Тем не менее, настоятельно рекомендуется сверить значения параметров с паспортом двигателя.

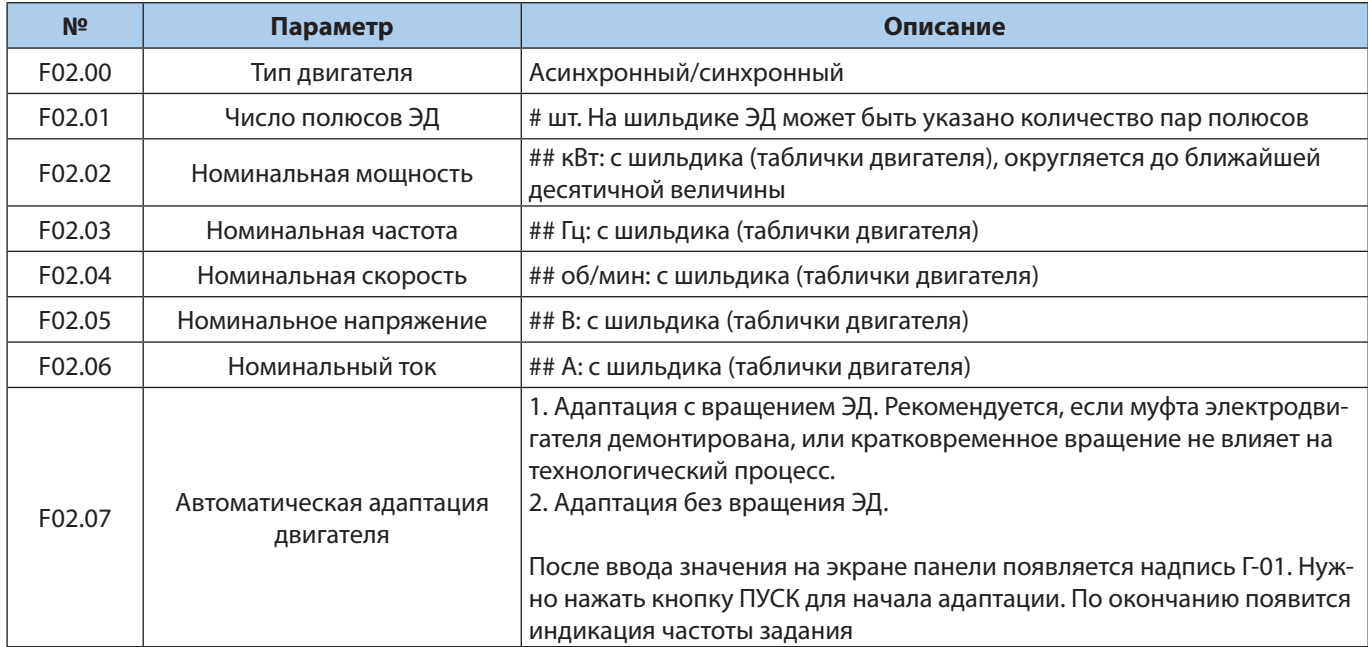

## — заводские значения соответствуют номинальным параметрам преобразователя частоты. Необходимо установить значения двигателя.

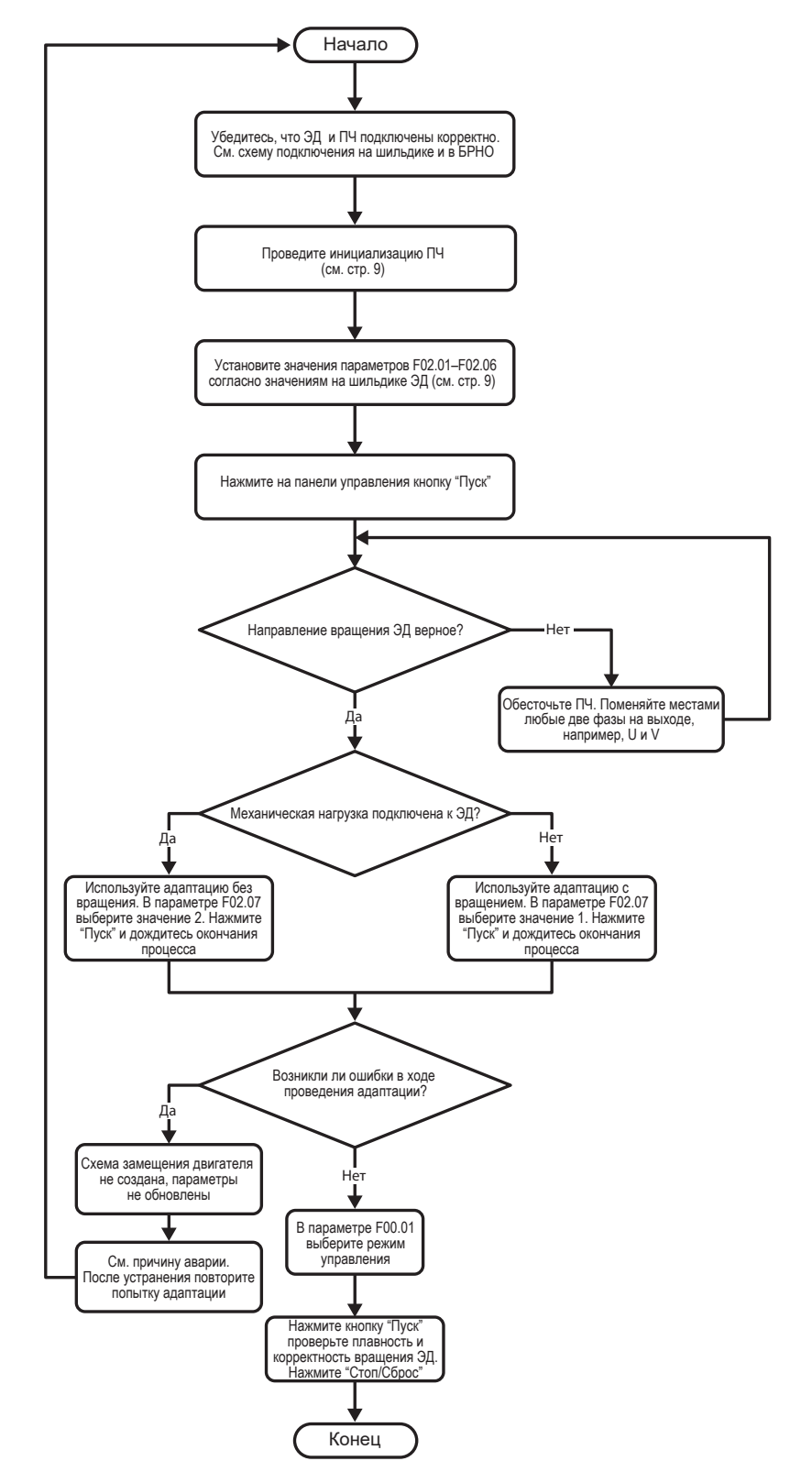

## Алгоритм подготовки ПЧ перед настройкой под соответствующее применение

# <span id="page-10-0"></span>**Основные принципы управления**

## **Источники управления. Выберите свой вариант**

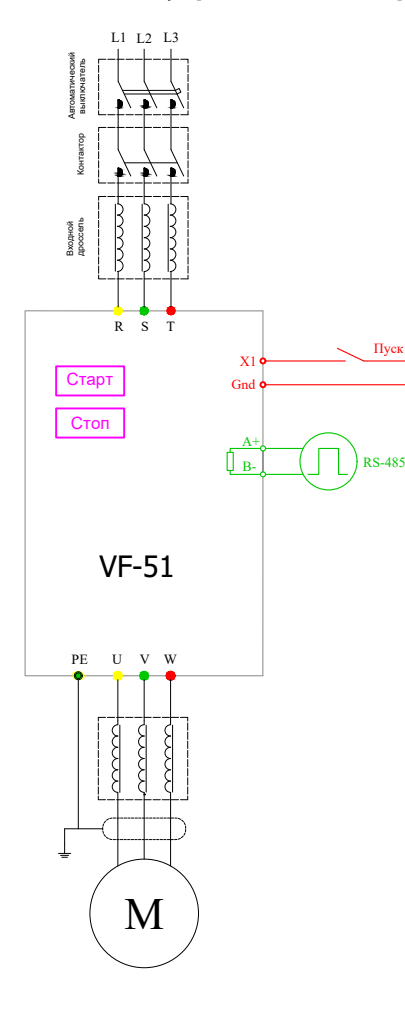

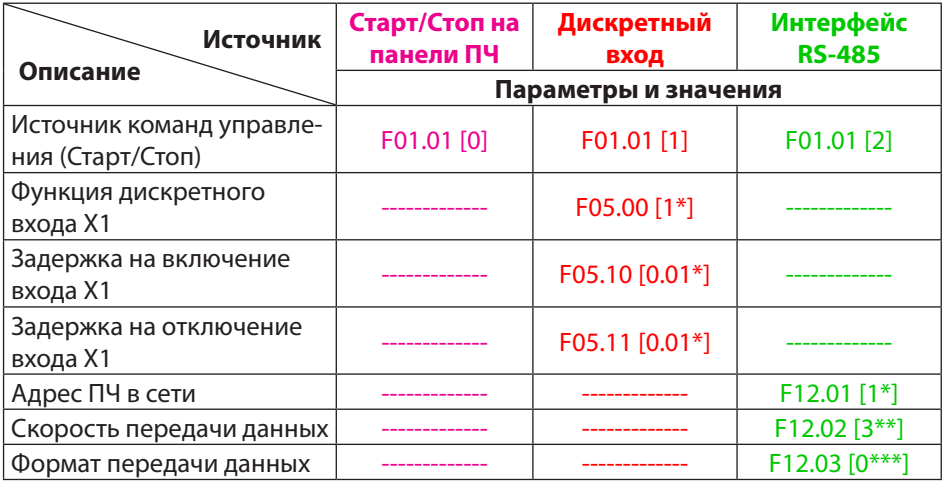

**VEDA MC** 

\* Значение по умолчанию.

\*\* Таблица значений и соответствующих скоростей передачи данных.

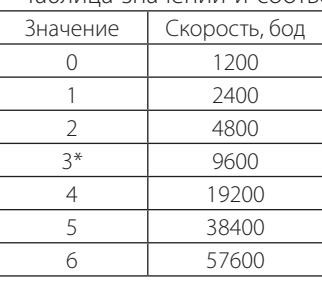

# \*\*\* Таблица формата передачи данных.

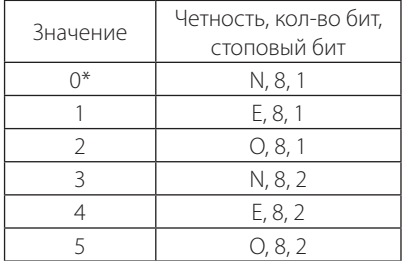

## <span id="page-11-0"></span>**Источники задания частоты. Выберите свой вариант.**

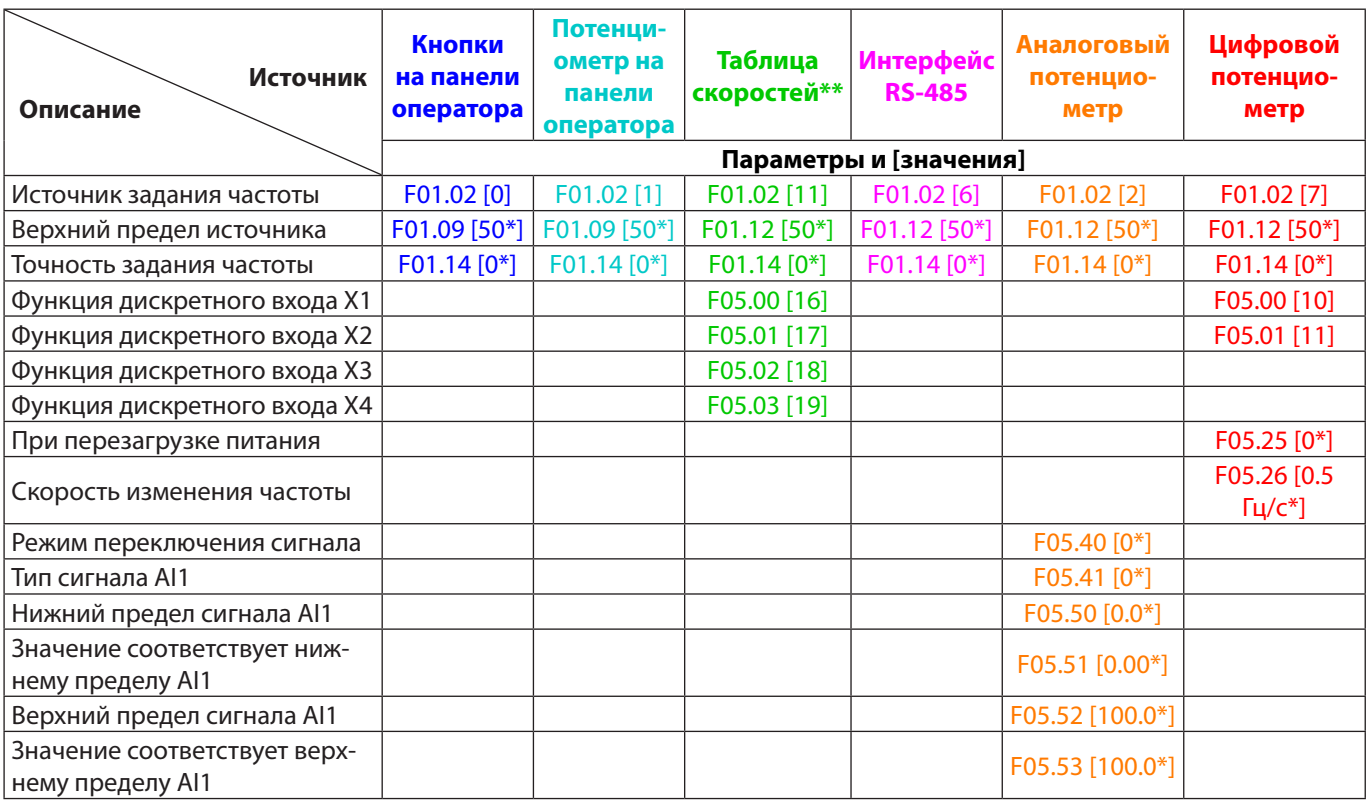

\* Значение по умолчанию.

\*\* Таблица скоростей (источник управления – Старт/Стоп на панели ПЧ).

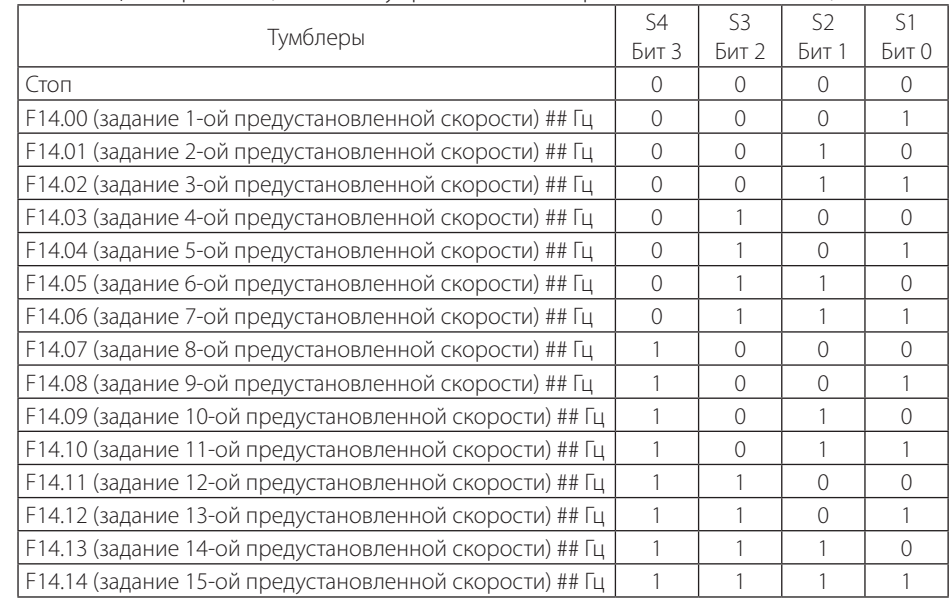

## Пользовательское значение в соответствующем параметре.

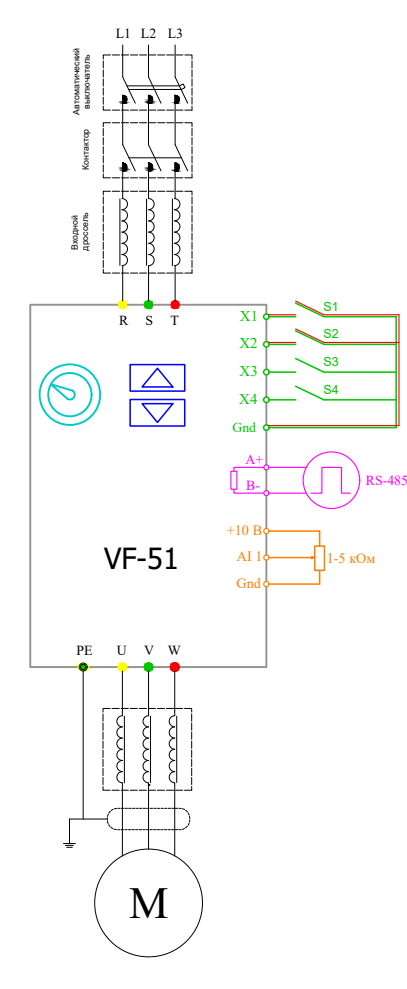

<span id="page-12-0"></span>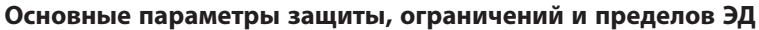

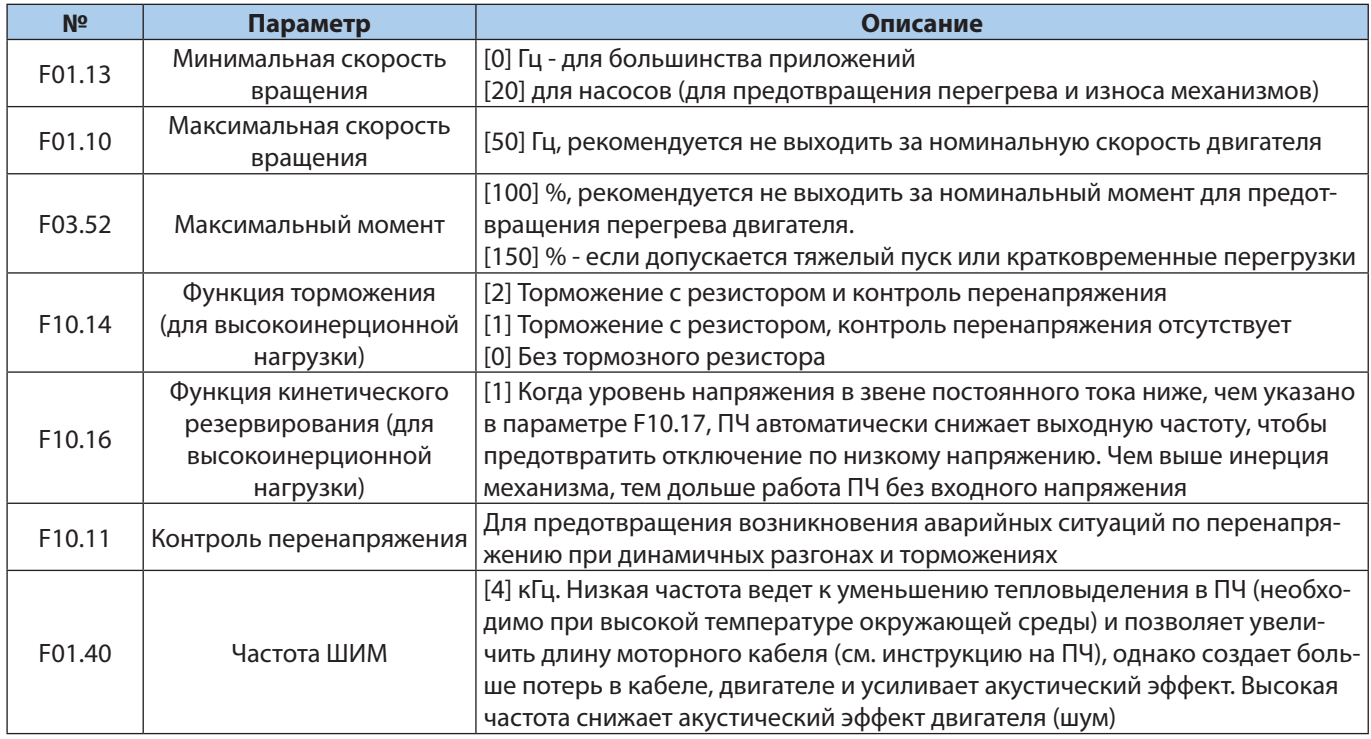

## **Общие универсальные функции**

Данные функции работают вне зависимости от режима управления ЭД и применения.

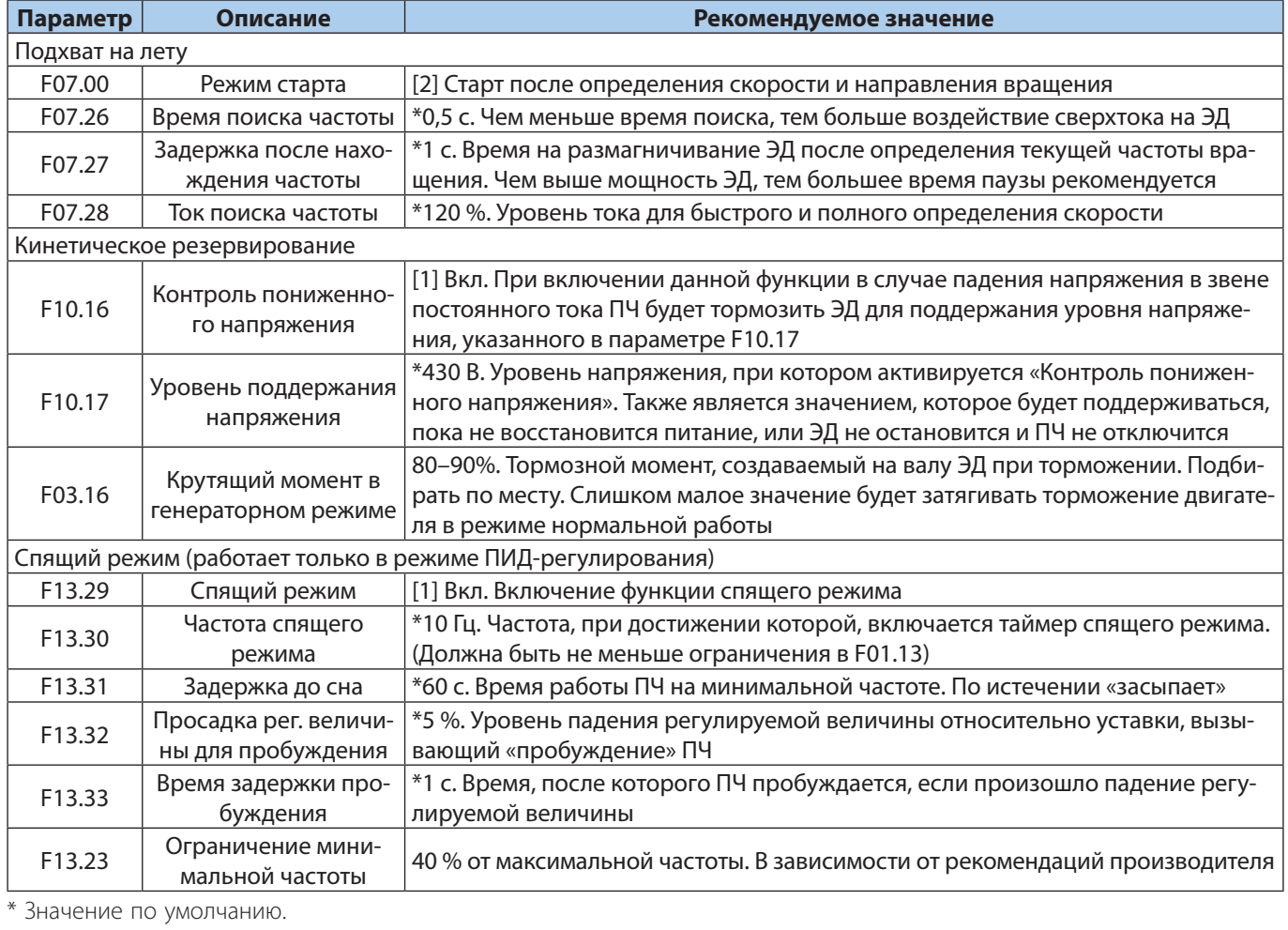

Руководство по вводу в эксплуатацию VEDA VFD VF-51

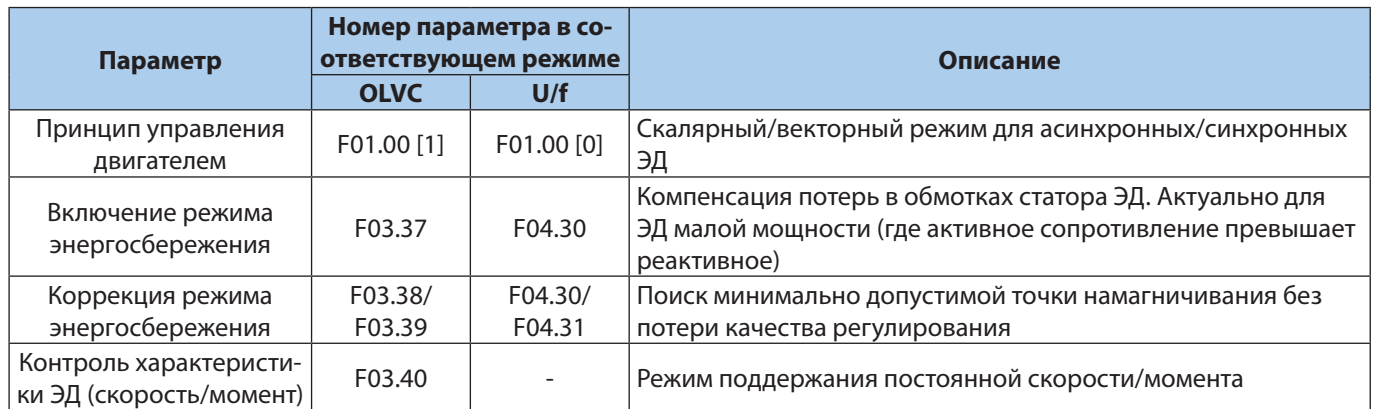

# <span id="page-14-0"></span>**Примеры применений**

## **3-проводная схема управления. Задание частоты от внешнего потенциометра**

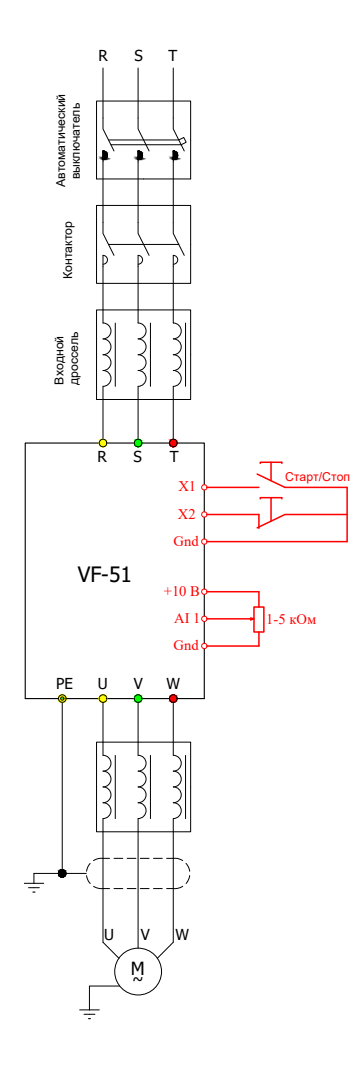

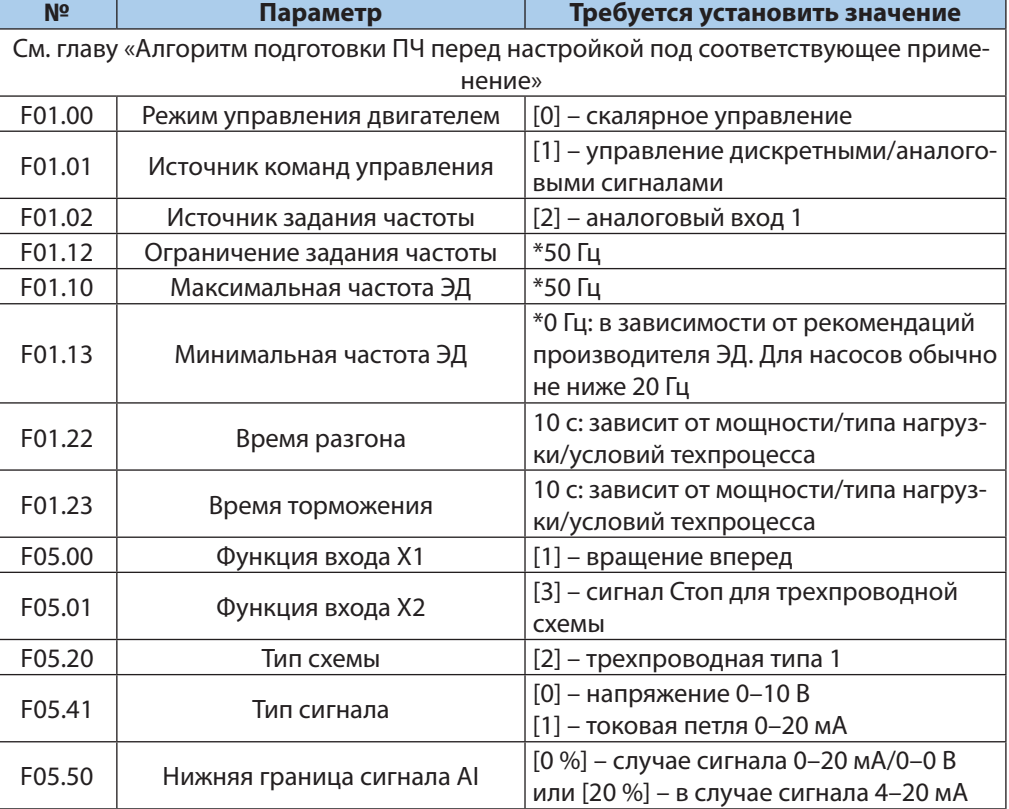

\* Обязательно введите/проверьте значения этих параметров.

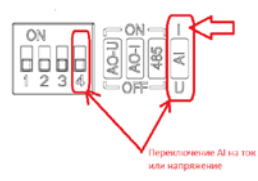

## <span id="page-15-0"></span>**Задание от цифрового потенциометра. Старт/Стоп внешней кнопкой**

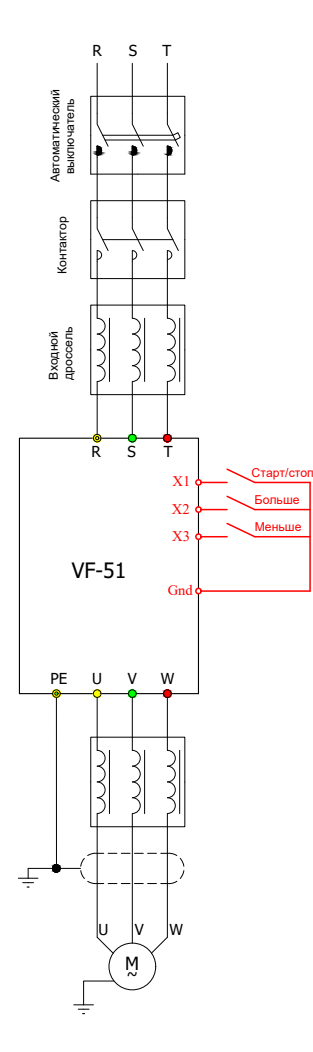

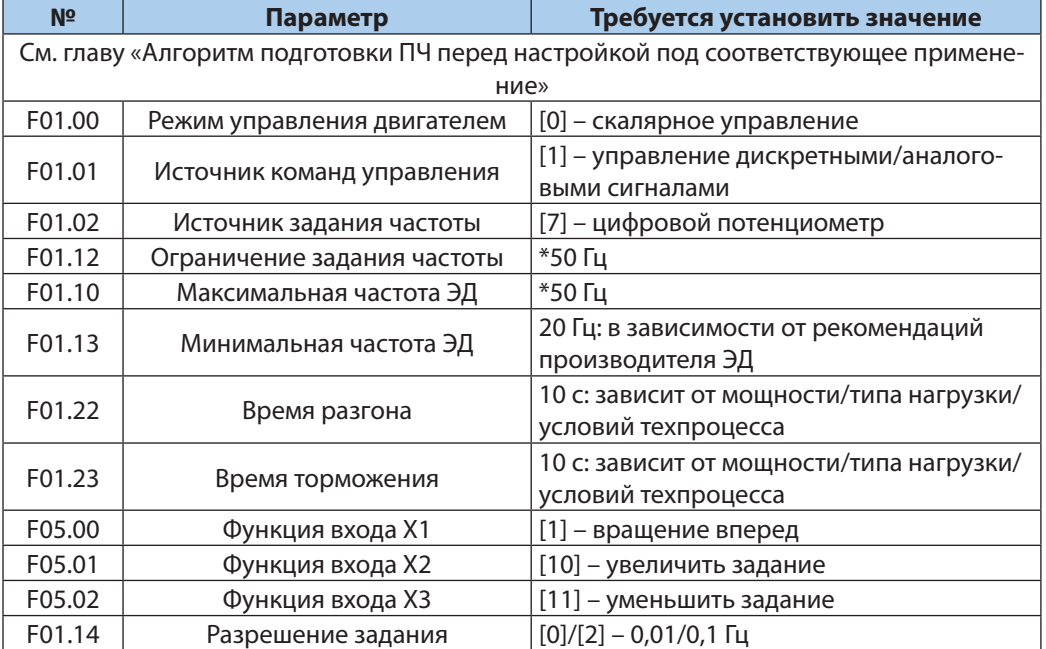

## <span id="page-16-0"></span>**Режим поддержания постоянного давления. Задание в цифровом виде. Старт/Стоп с панели ПЧ**

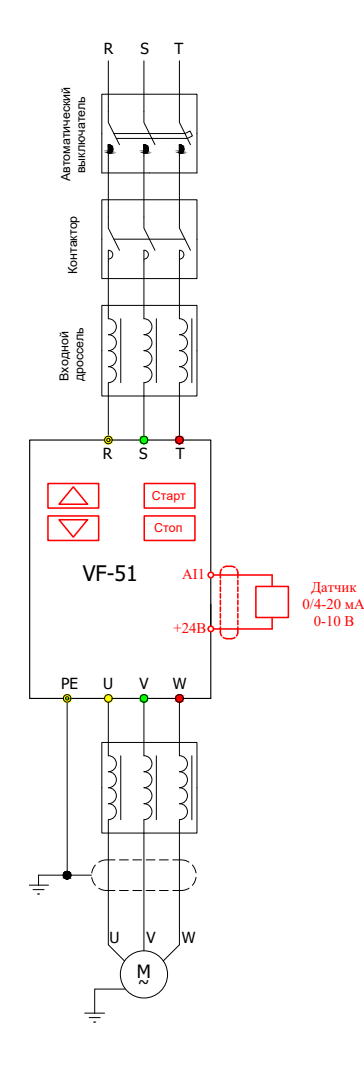

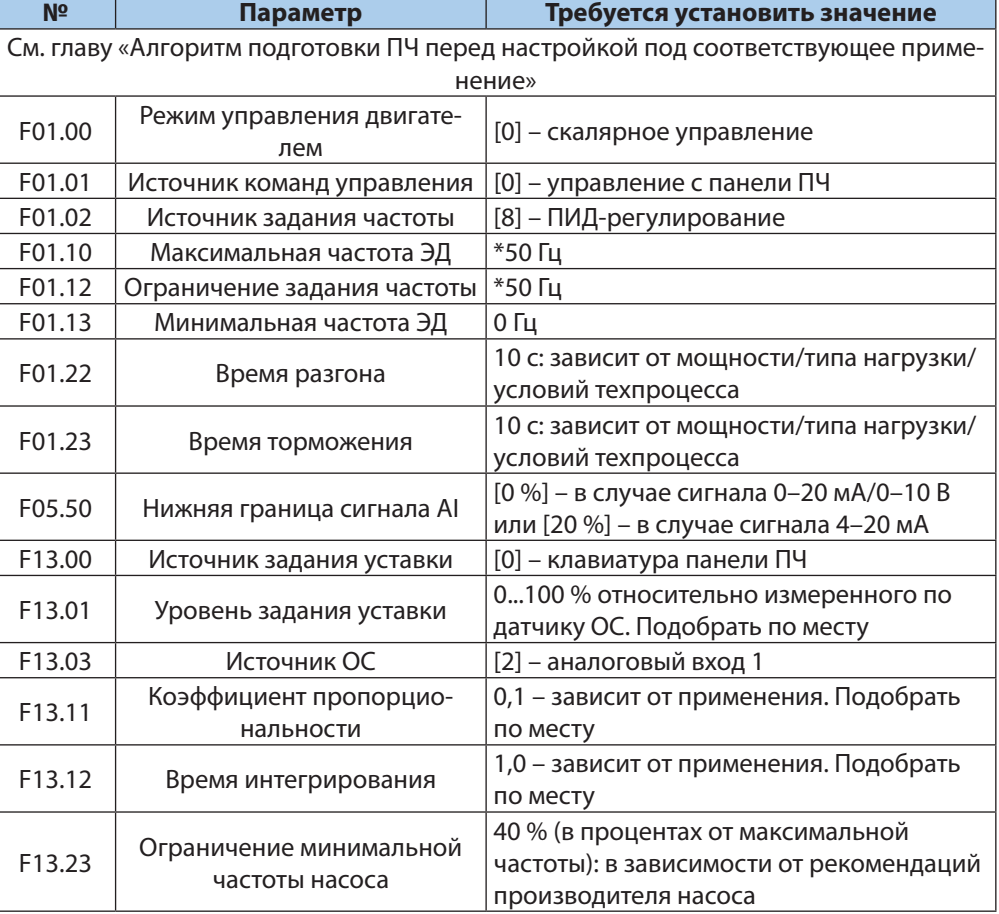

\* Обязательно введите/проверьте значения этих параметров.

## Параметры «Спящего режима»

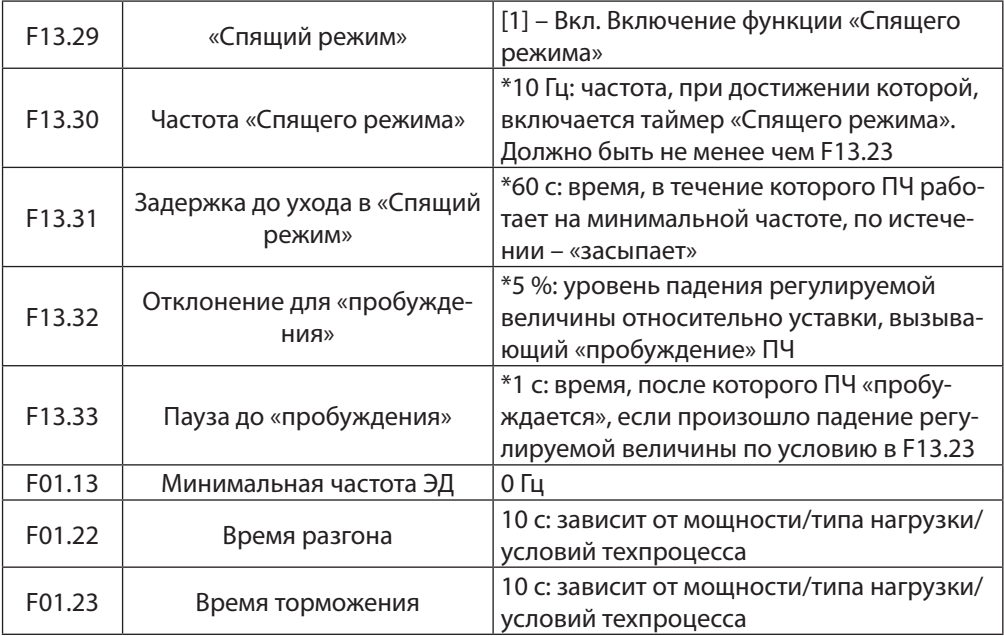

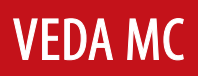

## <span id="page-17-0"></span>**Режим поддержания постоянного давления. Задание от потенциометра на панели ПЧ. Старт/Стоп от кнопки. «Спящий режим» при необходимости**

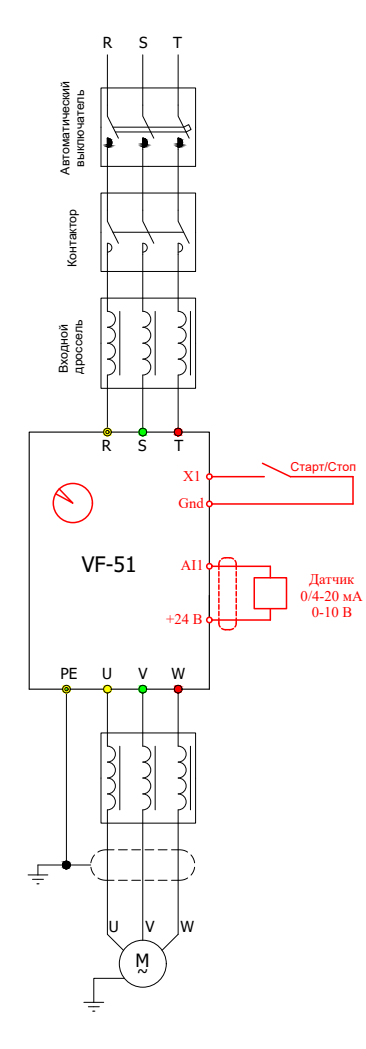

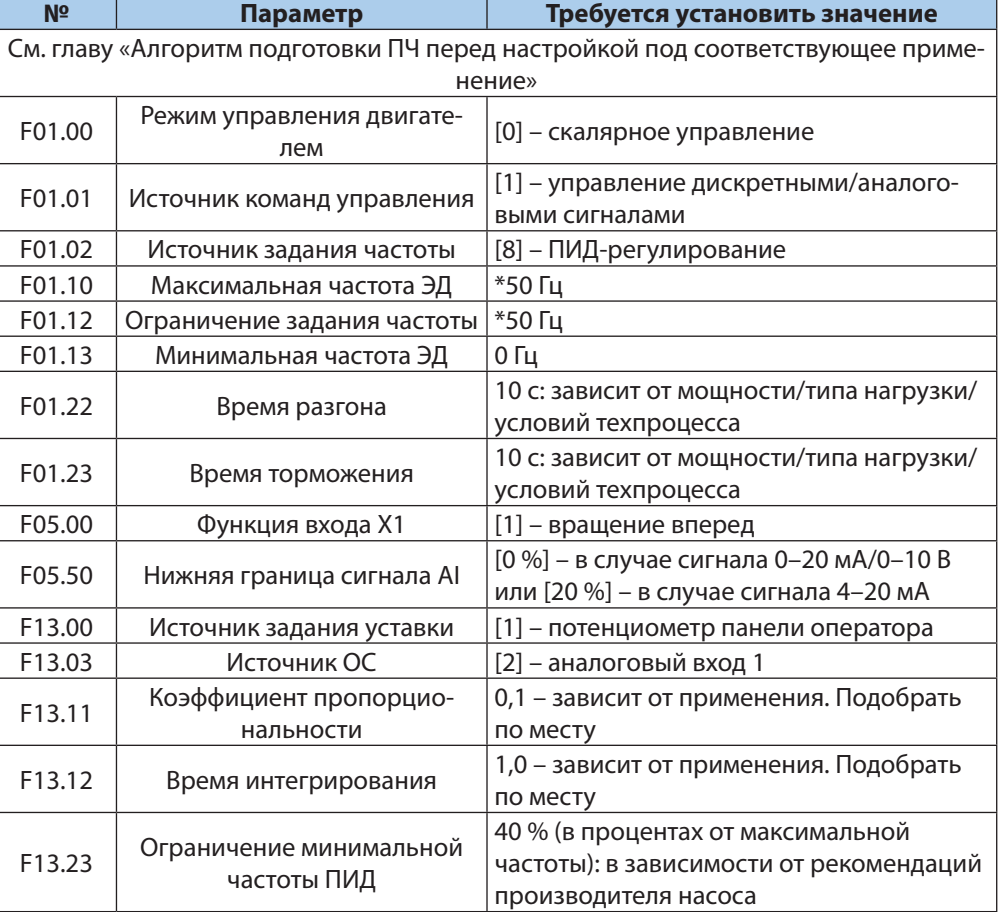

\* Обязательно введите/проверьте значения этих параметров.

## Параметры «Спящего режима»

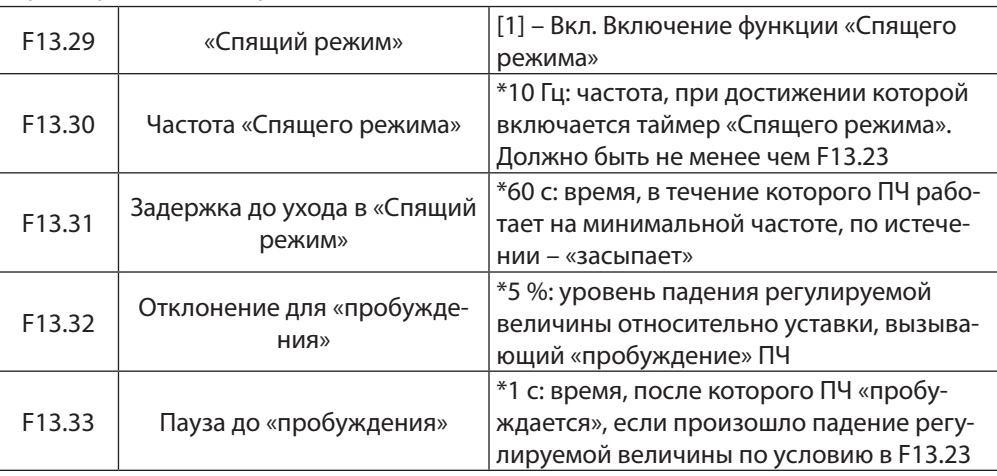

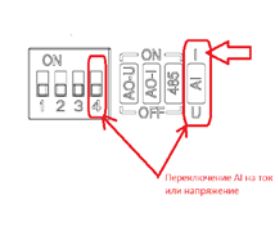